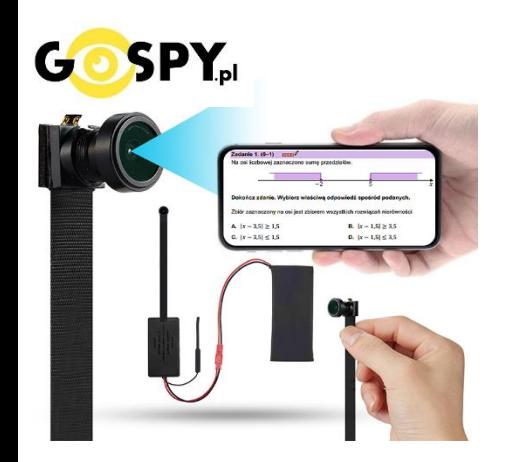

# INSTRUKCJA OBSŁUGI

## **KAMER WIFI: S68W i S65W EG**

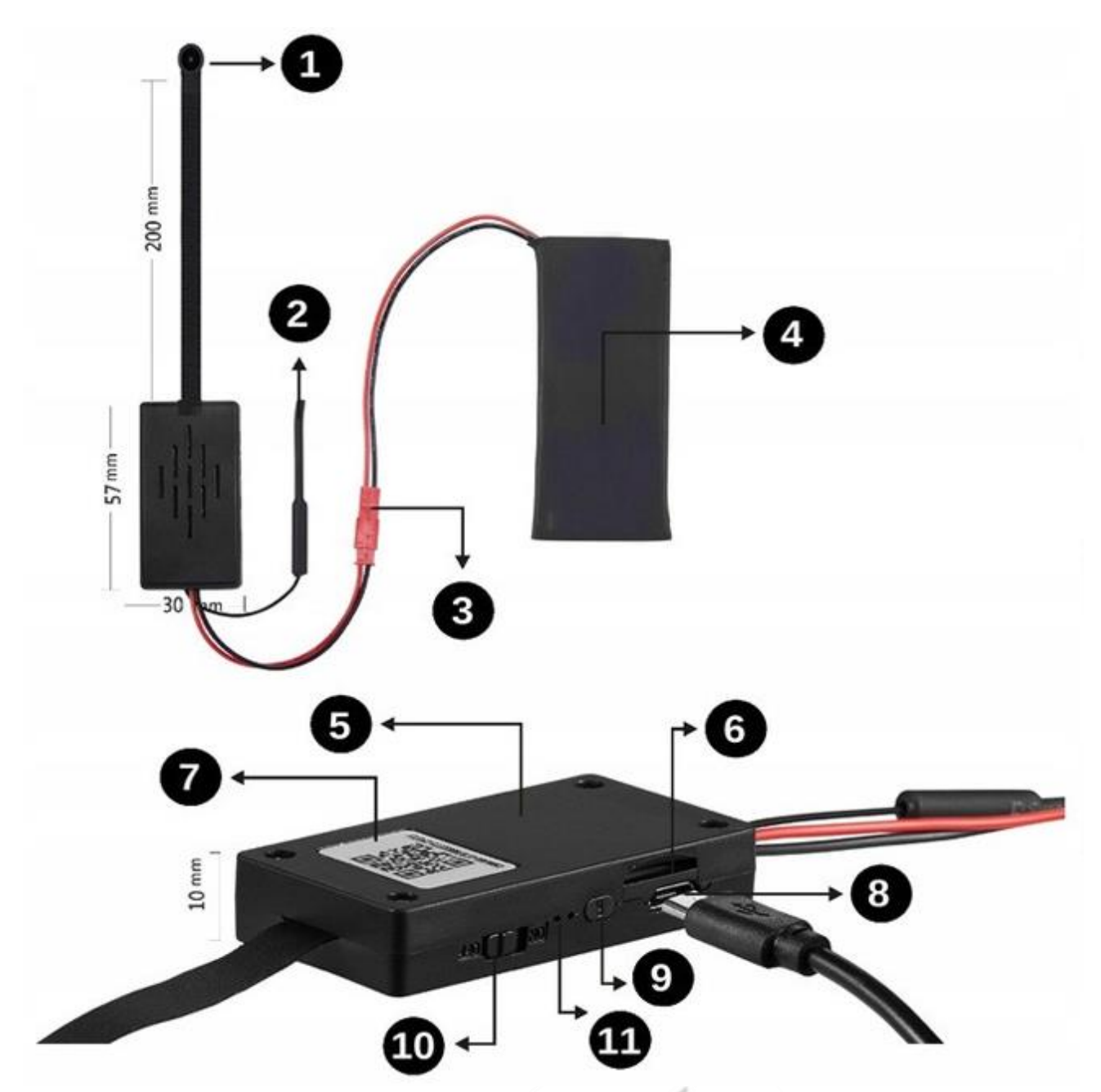

#### **I PRZED PIERWSZYM UŻYCIEM:**

**Ładowanie** - przed pierwszym użyciem kamery należy naładować akumulator, ładując go przez minimum 4-5h. Proces ładowania polega na podłączeniu urządzenia do ładowarki sieciowej poprzez portUSB. Zalecamy podłączyć kamerędo zasilania stałego w celu pracy 24/7,

(Zalecamy ładowanie kamery na wyłączonej kamerze, w przypadku chęci pracy na akumulatorze)

**Karta micro SD** - przed użyciem kamery można umieścić w slocie kartę microSD**(6)** o pojemności do 128GB. ( karta nie jest elementem zestawu oraz nie jest wymagana do poprawnego działania w kwestii podglądu )

Obejrzyj nasz film pomocniczy: **[KLIKNIJ BY OTWORZYĆ FILM](https://instrukcje.gospy.pl/index.php?manual=402)**

#### **II SZYBKI START:**

**1. Włączanie/ wyłączanie -** aby włączyć należy przesunąć **suwak na pozycję ON (10)**. Zapali się w środku dioda LED, będzie świecić światłem przemiennymco oznacza, że urządzenie jest w trybie bezczynności. Aby wyłączyć należy przesunąć suwak w kierunku OFF ( w stronę taśmy )

Jeżeli po włączeniu urządzenia sieć wifi się nie wytwarza, należy przytrzymać przycisk **RESET( 9 )** przez ok 15s, kameramusi być na pozycji ON.

**2) Podgląd Wi-Fi na telefonie (ustawienia Wi-Fi przez urządzenie, lokalnie do 30-50m)**

1) Pobierz aplikację **"LOOKCAMPRO"** znajdująca się w Google Play oraz w App Store. **GDY APLIKACJI NIE MA W GOOGLE PLAY MOŻNA POBRAĆ JĄ RĘCZNIE Z PONIŻSZEGO LINKU : [LookCam](https://lookapp.oss-cn-hongkong.aliyuncs.com/apk) Pro APK Lub skorzystać z aplikacji [365CAM](https://www.google.com/search?q=365cam+app&oq=365&aqs=chrome.0.69i59j46i131i433i512j0i131i433i512j46i433i512j0i433i512j69i60l2j69i61.1192j0j4&sourceid=chrome&ie=UTF-8) dostępnej w google play oraz appstore.**

2) **Po pobraniu aplikacji wchodzimy w ustawienia WI-FI**telefonu. Wyszukujemy i łączymy się z na telefonie zsiecią Wi-Fi o nazwie "TUT-xxxxxx-xxxxx" (brak hasła).

![](_page_1_Picture_8.jpeg)

**Uwaga: Na czas pierwszego łączenia należy wyłączyć dane komórkowe LTE, gdy sieć Wi-Fi pokaże informację o braku Internetu jest to prawidłowa informacja. Prosimy nie wybierać opcji przełączania się na inne sieci.**

3) Po połączeniu z siecią o powyższej nazwie należy wejść w aplikacje **LOOKCAMPRO**( lub 365CAM ) A) Aplikacja po uruchomieniu zapyta nas o potwierdzenia danych, zaznaczamy wszędzie **ZEZWÓL** , kamera doda się sama do aplikacji.

*W przypadku aplikacji 365CAM należy dodać kamerę poprzez kliknięcie LUPY w górnym prawym rogu, następnie wybranie wyświetlonej kamery i zatwierdzenie przyciskiem SURE.*

4) Po zatwierdzeniu aplikacja zapyta o kwestie konfiguracji z siecią domową wifi. Klikamy na **Confirm( B1 ) . Jeżeli opcja się nie pokazała lub została pominięta należy wejść w następujący sposób:**

![](_page_2_Picture_0.jpeg)

A1) Klikamy na **koło zębate**, następnie wybieramy zakładkę Wi-Fi –

*cały proces wygląda identycznie również w aplikacji 365CAM* 

B1) Po odczekaniu w chwile powinny wyświetlić się sieci wifi, jeżeli się nie pojawią należy kliknąć **WIRELESS ACCESS POINTS**

C1) Gdy wyświetli się **sieć nasza domowa**, należy ją wybrać a następnie w oknie **WI-FI PWD**wprowadzić poprawne **hasło do własnej sieci domowej.** Po wprowadzeniu należy kliknąć **SURE**.

Nastąpi podłączenie kamery do sieci domowej wifi, może to potrwać kilka minut.

#### **GDY KAMERA ZOSTANIE PODŁACZONA MOŻEMY PRZEŁĄCZYĆ SIĘ JUŻ NA DANE KOMÓRKOWE LTE BY SPRAWDZIĆ POPRAWNOŚĆ DZIAŁANIA ZDALNEGO POŁĄCZENIA LUB POZOSTAĆ NA WIFI DOMOWY.**

Sieć kamery o długiej nazwie TUT powinna zniknąć w sieciach.

#### **III. NAGRYWANIE OBRAZU NA KARTĘ MICRO SD**

![](_page_2_Picture_9.jpeg)

#### **Wybieramy koło zębate, następnie zakładkę RECORD**

W pierwszych dwóch rubrykach widnieje informacja o pojemności włożonej karty oraz wolnym miejscu na karcie

**Record Length (minute**) – Czas nagrywania minutowy : 5 min **Video Stream:** 1080p – 720p ( jakość zapisu ) **Video Mode:** Tryb nagrywania **STOP VIDEO** – NIE NAGRYWAJ **THROUGHOUT** – NAGRYWANIE CIĄGŁE **ALARM VIDEO** – NAGRYWANIE NA DETEKCJI RUCHU **TIMMING VIDEO** – NAGRYWANIE W KONRKETNYCH GODZINACH

**Record Audio** – nagrywanie z dźwiękiem ( zaznacz jeśli ma nagrywać głos ) **Video Coverage** – Nagrywanie w pętli ( zaznacz jeśli ma być pętla)

**FORMAT SD CARD** – Formatowanie zdalnie karty pamięci

Wybrany przez nas tryb zapisu potwierdzamy przyciskiem **DONE**.

#### **IV. URUCHOMIENIE DETEKCJU RUCHU I REJESTRACJI**

#### **Wybieramy koło zębate, następnie zakładkę ALARM**

Motion Detection Switch – Włączenie detekcji ruchu ( przesuń suwak by włączyć ) Alarm Push – uruchomienie powiadomień na telefonie z wykrycia ruchu ( przesuń suwak by włączyć ) Mobile Detection VIDEO –Mobilna detekcja wideo Alarm Detection time(s) –15 sekund Alarm Delay(s) –opóźnienie alarmu od wykrycia ruchu 30 sekund. Detection Sensivity –Zalecamy wybór MIDDLE – Średnia.

Wybrany przez nas tryb zapisu potwierdzamy przyciskiem **DONE**.

#### **V. OPCJE KAMERY W OKNIE PODGLĄDU**

![](_page_3_Figure_6.jpeg)

- 1. Zmiana położenia kamery Góra Dół
- 2. Odbicie lustrzane
- 3. Wyłączenie diody led z urządzenia
- 4. Włączenie trybu nocnego, do wyboru 3 tryby ( zalecamy automatyczny )
- 5. Tryb Turbo dla starszych telefonów
- 6. Zmiana jakości obrazu podglądu

![](_page_3_Figure_13.jpeg)

- 1. Nagranie Video na pamięć telefonu
- 2. Wykonanie zdjęcia z podglądu
- 3. Przytrzymaj by mówić ( opcja niedostępna w modelu )
- 4. Włączenie dźwięku podczas podglądu
- 5. Uruchom więcej opcji ( w danej opcji można pogłośnić dźwięk z kamery podczas nasłuchu, opcja microphone )

#### **INFORMACJE DODATKOWE:**

#### **W wersji kamery S68W EG**

- **Zalecamy połączenie kamery z routerem mobilnym** z włączonym romingiem danych. Funkcja ta jest ważna by kamera mogła połączyć się z routerem przenośnym by używać kamerę będąc w innym miejscu. - **Aby ustawić sobie ostrość** wg. własnych potrzeb należy delikatnie przekręcić obiektyw w lewo lub w prawo, tak jak w aparacie fotograficznym. Najlepiej ustawienie wykonywać przed tekstem.

**Dla Obu kamer:**

#### **Zgrywanie zdalne plików nagranych na karcie na pamięć telefonu.**

W aplikacji na dolnej belce należy wybrać opcję **PLAYBACK** następnie wybrać kamerę Po wyborze wyświetli się data z dnia nagrywania, należy kliknąć na daną opcję i wybrać film do pobrania z listy.

#### **8. Rozwiązywanie problemów**

Przycisk "reset" – aby zrestartować urządzenie należy przycisnąć przycisk reset przez ok. 15 sek, kamera wróci do ustawień domyślnych.

**Aplikacja nie widzi urządzenia** ? Sprawdź czy jesteś połączony z siecią wifi którą tworzy kamera, wyłącz dane komórkowe na czas konfiguracji.

#### **Kamera nie tworzy sieci gdy jest podłączona do komputera, działa tylko na zasilaniu z gniazdka (24/7) lub ze swojej baterii ok. 5 h.**

#### **Kamera nie działa mimo ładowania**

- należy poprawnie umieścić kartę micro SD lub ją sformatować
- należy użyć innej ładowarki
- aplikacja nie widzi kamery ? sprawdź czy posiadasz prawidłową lub skontaktuj się z nami w celu pomocy
- skontaktuj się z nami lub obejrzyj film na instruktażowy

#### **UWAGA KAMERA NIE WYTWARZA SIECI WIFI GDY JEST PODŁĄCZONA POD PORT USB KOMPUTERA, JEDYNIE NA SWOJEJ BATERII LUB ZASILANIU Z GNIAZDKA.**

Informacja dla użytkowników o pozbywaniu się urządzeń elektrycznych i elektronicznych, baterii i akumulatorów (gospodarstwo domowe).

![](_page_5_Picture_1.jpeg)

Przedstawiony symbol umieszczony na produktach lub dołączonej do nich dokumentacji informuje, że niesprawnych urządzeń elektrycznych lub elektronicznych nie można wyrzucać razem z odpadami gospodarczymi. Prawidłowe postępowanie w razie konieczności pozbycia się urządzeń elektrycznych lub elektronicznych, utylizacji, powtórnego użycia lub odzysku podzespołów polega na przekazaniu urządzenia do wyspecjalizowanego punktu zbiórki, gdzie będzie przyjęte bezpłatnie. W niektórych krajach produkt można oddać lokalnemu dystrybutorowi podczas zakupu innego urządzenia.

Prawidłowa utylizacja urządzenia umożliwia zachowanie cennych zasobów i unikniecie negatywnego wpływu na zdrowie i środowisko, które może być zagrożone przez nieodpowiednie postępowanie z odpadami.Szczegółowe informacje o najbliższym punkcje zbiórki można uzyskać u władz lokalnych. Nieprawidłowa utylizacja odpadów zagrożona jest karami przewidzianymi w odpowiednich przepisach lokalnych.

#### Użytkownicy biznesowi w krajach Unii Europejskiej

W razie konieczności pozbycia się urządzeń elektrycznych lub elektronicznych, prosimy skontaktować się z najbliższym punktem sprzedaży lub z dostawcą, którzy udzielą dodatkowych informacji.

#### Pozbywanie się odpadów w krajach poza Unia Europejską

Taki symbol jest w ażny tylko w Unii Europejskej. W razie potrzeby pozbycia się niniejszego produktu prosimy skontaktować się z lokalnymi władzami lub ze sprzedawcą celem uzyskania informacji o prawidłowym sposobie postępowania.

### Zalecenia bezpieczeństwa i ostrzeżenia.

![](_page_5_Picture_9.jpeg)

- 1) Należy chronić urządzenie przed działaniem promieni słonecznych, wysoką temperaturą, wilgocią̨ czy wodą. Wymienione czynniki mogą̨ być przyczyną zmniejszenia wydajności urządzenia jak również ̇ doprowadzić do jego uszkodzenia.
- 2) Nie należy zdejmować obudowy urządzenia ani umieszczać w niej przedmiotów.
- 3) Nie należy używać siły ani przedmiotów mogących doprowadzić do uszkodzenia urządzenia.
- 4) Należy używać dedykowanego źródła zasilania. Stosowanie nieodpowiedniego zasilania może być przyczyną uszkodzenia sprzętu.
- 5) Nie należy podejmować prób samodzielnych napraw. W przypadku stwierdzenia usterki należy skontaktować się̨ z autoryzowanym serwisem.
- 6) Urządzenia powinny być instalowanie w miejscach zapewniających ich odpowiedniąwentylację.
- 7) Należy unikać kontaktu z substancjami oleistymi, parą wodną czy innymi zabrudzeniami. Jeżeli produkt będzie miał kontakt z wodą należy niezwłocznie odłączyć go z prądu zachowując należytą ostrożność;
- 8) Szczegółowe warunki ograniczonej gwarancji, jak i okresu jej trwania, znajdują się na stronie internetowej dystrybutora.
- 9) Firma Nexus Jarosław Gaładyk zapewnia profesjonalną pomoc techniczną związaną z oferowanymi przez siebie urządzeniami, a także serwis gwarancyjny i pogwarancyjny.
- 10)Wszelkie testy i naprawy powinny być wykonywane przez wykwalifikowanych personel. Producent nie ponosi odpowiedzialności za wszelkie szkody, powstałe przez nieautoryzowane przeróbki lub naprawy a takie działanie grozi utratą gwarancji.
- 11)Urządzenie powinno być przechowywane oraz transportowane w oryginalnym opakowaniu zapewniającym odpowiednią ochronnę przed wstrząsami mechanicznymi.
- 12)Urządzenie zostało zaprojektowane i wyprodukowane z najwyższą starannością o bezpieczeństwo osób instalujących i użytkujących. Dla zapewnienia bezpieczeństwa pracy, należy stosować się do wszelkich wskazań zawartych w tej instrukcji, jak i instrukcjach obsługi urządzeń towarzyszących (np. komputera PC)

![](_page_6_Figure_5.jpeg)

#### Deklaracja zgodności UE

**Ten produkt oraz –jeśli ma to zastosowanie –dostarczane z nim akcesoria są oznaczone znakiem "CE", co oznacza spełnianie wymagań obowiązujących zharmonizowanych norm europejskich, wymienionych w dyrektywie elektromagnetycznej.**